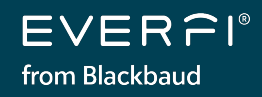

# **Quick Start Guide** *for new educators*

# Clever and **@ClassLink**

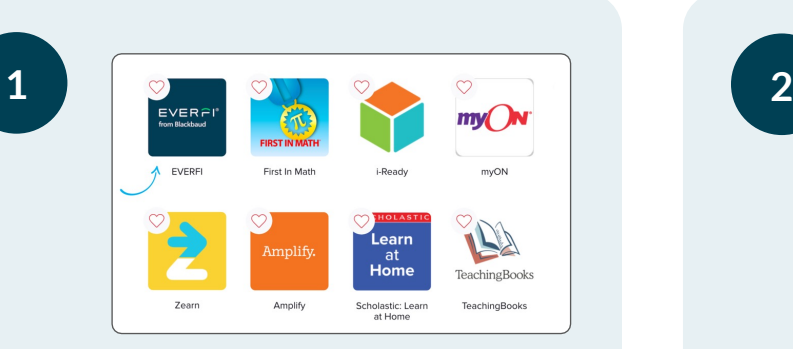

#### **ACCESS EVERFI**

Single sign-on (SSO) is available to streamline student registration. Select the EVERFI app on your SSO homepage or district portal.

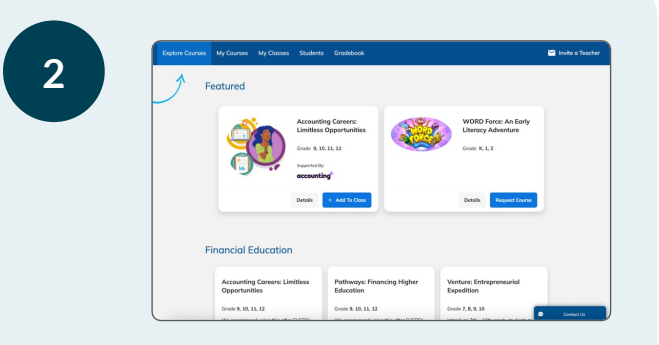

### **EXPLORE OUR COURSES**

On your "My Courses" homepage, you'll find recommended courses. Click "Explore Courses" to view our full library of free digital courses.

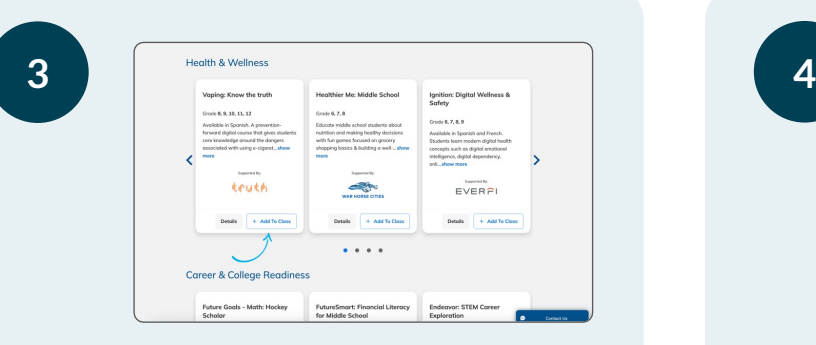

### **ASSIGN COURSES**

You can now easily assign courses to your students by clicking "+ Add to Class." If you have already created classes, then you'll have the option to add courses to your existing classes.

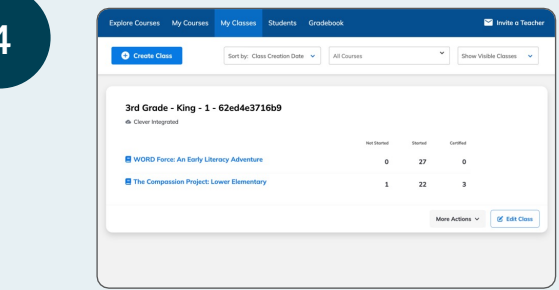

### **GET YOUR STUDENTS STARTED**

Select the desired section/class, fill out your class profile, add additional courses, and click "Create Class." Have your students select the EVERFI app in your district's SSO portal to get started.

### **QUESTIONS?**

Click "Contact Us" on the bottom right corner of your teacher dashboard

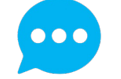

 $\blacksquare$ 

EVERFI from Blackbaud empowers educators to bring realworld learning into the classroom and equip students with the skills they need for success – now and in the future.